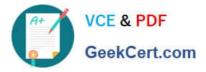

# 301B<sup>Q&As</sup>

BIG-IP Local Traffic Manager (LTM) Specialist: Maintain & Troubleshoot

# Pass F5 301B Exam with 100% Guarantee

Free Download Real Questions & Answers **PDF** and **VCE** file from:

https://www.geekcert.com/301b.html

100% Passing Guarantee 100% Money Back Assurance

Following Questions and Answers are all new published by F5 Official Exam Center

Instant Download After Purchase

100% Money Back Guarantee

😳 365 Days Free Update

800,000+ Satisfied Customers

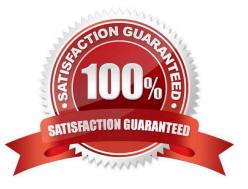

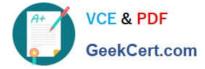

# **QUESTION 1**

An LTM Specialist is setting up a monitor for an HTTP 1.1 server. The response to a GET / is:

HTTP/1.1 302 Moved Temporarily Location: http://www.example.com/new/location.html Which send string settings should the LTM Specialist use to force a proper response?

- A. GET / HTTP/1.0\r\nHost: host.domain.com\r\nConnection: Close\r\n\r\n
- B. GET /new/location.html HTTP/1.1\r\nHost: www.example.com\r\nConnection: Close\r\n\r\n
- C. GET / HTTP/1.1\r\nHost: www.example.com/new/location.html\r\nConnection: Close\r\n\r\n
- D. GET /new/location.html HTTP/1.1\r\nHost: host.domain.com/new/locations.html\r\nConnection: Close\r\n\r\n

#### Correct Answer: B

## **QUESTION 2**

#### -- Exhibit

External Vlan topdump:

```
16:38:10.184240 IP 168.210.232.5.59156 > 66.212.246.58.1990: 5 1208467898:1208467898(0) win 8192 <mss 1380,nop,wscale 8,nop,nop,sackOX>
16:38:10.184249 IP 66.212.246.58.1990 > 168.210.232.5.59156 > 62.212.246.58.1990: ack 1 win 5
16:38:10.454030 IP 168.210.232.5.59156 > 66.212.246.58.1990: ack 1 win 5
16:38:52.809723 IP 168.210.232.5.59156 > 66.212.246.58.1991: 5 2991752264(2991752264(0) win 8192 <mss 1380,nop,wscale 8,nop,nop,sackOX>
16:38:52.809723 IP 168.210.232.5.59156 > 66.212.246.58.1991: 5 2991752264(2991752264(0) win 8192 <mss 1380,nop,wscale 8,nop,nop,sackOX>
16:38:52.809723 IP 168.210.232.5.59172 > 66.212.246.58.2002: S 3158709238(1) win 8192 <mss 1380,nop,wscale 8,nop,nop,sackOX>
16:38:52.737749 IP 66.212.246.58.1991 > 168.210.232.5.59172 > 63.212.246.58.2002: S 3158709238(0) win 8192 <mss 1380,nop,wscale 8,nop,nop,sackOX>
16:38:52.737746 IP 66.212.246.58.2002 > 168.210.232.5.59172: S 7716150(7716150(0) win 8192 <mss 1380,nop,wscale 0,sackOX>
16:38:53.007421 IP 168.210.232.5.59172 > 66.212.246.58.2002: ack 1 win 5
16:38:53.007421 IP 168.210.232.5.59172 > 66.212.246.58.2002: ack 1 win 5
16:38:53.007421 IP 168.210.232.5.59172 > 66.212.246.58.2002: ack 1 win 5
16:38:53.007421 IP 168.210.232.5.59172 > 66.212.246.58.2002: ack 1 win 5
16:38:53.007421 IP 168.210.232.5.59172 > 66.212.246.58.2002: ack 1 win 5
16:38:52.737766 IP 168.210.232.5.59172 > 66.212.246.58.2002: R 830:830(0) ack 94934 win 0
```

Internal Vlan topdump:

16:38:11.887217 IP 168.210.232.5.10033 > 10.240.243.65.1989: S 2408612037:2408612037(0) win 4380 <mss 1460,nop,wscale 0,sackOK,eol>
16:38:11.887559 IP 10.240.243.65.1989 > 168.210.232.5.10033 : 10.240.243.65.1989: . ack 1 win 4380
16:38:13.887569 IP 168.210.232.5.59172 > 10.240.243.65.1989: . ack 1 win 4380
16:38:53.007459 IP 168.210.232.5.59172 > 10.240.243.66.2002: S 26149351:26149351(0) win 4380 <mss 1460,nop,wscale 0,sackOK,eol>
16:38:53.007459 IP 10.240.243.66.2002 > 168.210.232.5.59172 > 10.240.243.66.2002: S 26149351:26149351(0) win 4380 <mss 1460,nop,wscale 0,sackOK,eol>
16:38:53.007459 IP 168.210.232.5.59172 > 10.240.243.66.2002: S 26149351:26149351(0) win 4380 <mss 1460,nop,wscale 0,sackOK,eol>
16:38:53.007916 IP 10.240.243.66.2002 > 168.210.232.5.59172 > 10.240.243.66.2002: . ack 1 win 4380
16:38:53.007916 IP 168.210.232.5.59172 > 10.240.242.197.1991: S 2788170026:2788170026(0) win 4380 <mss 1460,nop,wscale 0,sackOK,eol>
16:38:53.078499 IP 168.210.232.5.31084 > 10.240.242.197.1991: S 2788170026:2788170026(0) win 4380 <mss 1460,nop,wscale 0,sackOK,eol>
16:38:53.078491 IP 10.240.242.197.1991 > 168.210.232.5.31084 > 10.240.242.197.1991: S 2788170026:2788170026(0) win 4380 <mss 1460,nop,wscale 0,sackOK,eol>
16:38:53.078491 IP 168.210.232.5.31084 > 10.240.242.197.1991: S 2788170026:2788170026(0) win 4380 <mss 1460,nop,wscale 0,sackOK,eol>
16:38:53.078491 IP 168.210.232.5.31084 > 10.240.242.197.1991: S 2169754248:2169754248(0) ack 2788170027 win 8192 <mss 1310,nop,wscale 8,nop,nop,sackOK>
16:38:53.078871 IF 10.240.242.197.1991 > 168.210.232.5.31084 > 2169754248:2169754248:2169754248(0) ack 2788170027 win 8192 <mss 1310,nop,wscale 8,nop,nop,sackOK>
16:38:53.078871 IF 168.210.232.5.310084 > 10.240.242.197.1991: ack 1 win 4380
16:43:29.434782 IP 168.210.232.5.10033> 10.240.243.65.1989: R 181:181(0) ack 88278 win 65535
16:43:29.434782 IP 168.210.232.5.10033 > 10.240.243.65.1989: R 181:181(0) ack 88278 win 65535
16:43:29.434782 IP 168.210.232.5.10033 > 10.240.243.65.1989: R 181:181(0) ack 88278 win 65535
1

-- Exhibit -Refer to the exhibit.

A company uses a complex piece of client software that connects to one or more virtual servers (VS) hosted on an LTM device. The client software is experiencing issues. An LTM Specialist is tasked with finding the cause of the problem.

The LTM Specialist has the tcpdump extract and knows the client software has at least one connection to a VS on port 1990. However, when a tcpdump runs on the internal VLAN, there is no record of port 1990 in the tcpdump.

Why is there no record of port 1990 in the tcpdump?

- A. The LTM device drops the connection.
- B. Port 1990 is a well-known port, so its use is restricted.
- C. The LTM device performs a Port Address Translation (PAT).

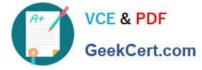

D. The LTM device performs a Network Address Translation (NAT).

Correct Answer: C

# **QUESTION 3**

-- Exhibit

```
21:48:50.118288 IF 10.0.0.2.49662 > 10.0.0.1.http: 5 2982039927:2982039927(0) win 8192
21:48:50.118323 IP 10.0.0.1.http > 10.0.0.2.49662: 5 4109615223:4109615223(0) ack 2982039928 win 4248
21:48:50.278582 IP 10.0.0.2.49662 > 10.0.0.1.http: . ack 1 win 16638 in slot1/tmm2 lis=/Common/test-vs
21:48:50.280165 IF 10.0.0.2.49662 > 10.0.0.1.http: F 1:560(559) ack 1 win 16638 in slot1/tmm2 lis=/Common/test-vs
GET / HTTP/1.1
Accept: application/x-ms-application, image/jpeg, application/xaml+xml, image/gif, image/pjpeg
Accept-Language: en-GB
User-Agent: Mozilla/4.0
Accept-Encoding: gzip, deflate
Host: 10.0.0.1
Connection: Keep-Alive
21:48:50.280270 IF 10.0.0.1.http > 10.0.0.2.49662: . ack 560 win 4807 out slot1/tmm2 lis=/Common/test-vs
21:48:50.283344 IF 10.0.0.1.http > 10.0.0.2.49662: F 1:122(121) ack 560 win 4807 out slot1/tmm2 lis=/Common/test-vs
HTTP/1.0 401 Unauthorized
WWW-Authenticate: Basic realm=""
Server: BigIP
Connection: Keep-Alive
Content-Length: 0
21:48:50.642340 IP 10.0.0.2.49662 > 10.0.0.1.http: . ack 122 win 16607 in slot1/tmm2 lis=/Common/test-vs
21:48:54.676670 IP 10.0.0.2.49662 > 10.0.0.1.http: P 560:1158(598) ack 122 win 16607 in slot1/tmm2 lis=/Common/test-vs
GET / HTTP/1.1
Accept: application/x-ms-application, image/jpeg, application/xaml+xml, image/gif, image/pjpeg
Accept-Language: en-GB
User-Agent: Mozilla/4.0
Accept-Encoding: gzip, deflate
Host: 10.0.0.1
Connection: Keep-Alive
Authorization: Basic YWRtaW46YWRtaW4=
21:48:54.676781 IP 10.0.0.1.http > 10.0.0.2.49662: . ack 1158 win 5405 out slot1/tmm2 lis=/Common/test-vs
21:48:54.679242 IF 10.0.0.1.http > 10.0.0.2.49662: F 122:243(121) ack 1158 win 5405 out slot1/tmm2 lis=/Common/test-vs
HTTP/1.0 401 Unauthorized
WWW-Authenticate: Basic realm=""
Server: BigIP
Connection: Keep-Alive
Content-Length: 0
21:48:55.031314 IF 10.0.0.2.49662 > 10.0.0.1.http: . ack 243 win 16577 in slot1/tmm2 lis=/Common/test-vs
```

-- Exhibit -Refer to the exhibit.

A user is unable to access an application.

What is the root cause of the problem?

A. The User-Agent is incorrect.

B. The \\'Content-Length\\' is zero.

- C. The user failed authentication.
- D. The GET request uses the wrong syntax.

Correct Answer: C

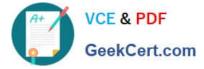

# **QUESTION 4**

An LTM Specialist has just captured trace /var/tmp/trace.cap for site www.example.com while listening on virtual address 10.0.0.1:443 configured on partition ApplicationA. The data payload being captured is SSL encrypted.

Which command should the LTM Specialist execute to decrypt the data payload?

A. ssldump -Aed -nr /var/tmp/trace.cap -k /config/filestore/files\_d/Common\_d/certificate\_d/:Common:www.example.com.crt\_1

B. ssldump -Aed -nr /var/tmp/trace.cap -k /config/filestore/files\_d/Common\_d/certificate\_key\_d/:Common:www.example.com.key\_1

C. ssldump -Aed -nr /var/tmp/trace.cap -k /config/filestore/files\_d/ApplicationA\_d/certificate\_d/:ApplicationA:www.example.com.crt\_1

D. ssldump -Aed -nr /var/tmp/trace.cap -k /config/filestore/files\_d/ApplicationA\_d/certificate\_key\_d/:ApplicationA:www.example.com.ke y\_1

## Correct Answer: B

# **QUESTION 5**

What is the correct command to reset an LTM device to its default settings?

- A. tmsh reset-all default
- B. tmsh set /sys config defaults
- C. tmsh load /sys config default
- D. tmsh /util bigpipe reset-factory-defaults

Correct Answer: C

**301B Practice Test** 

<u>301B Study Guide</u>

301B Braindumps